## 輸入経費入力

- 輸入経費入力では、仕入の際に生じた関税・諸経費を入力します。 ※新規登録・修正・削除、キー操作方法などは「伝票入力画面 共通基本操作」を参照してください。
- 1)輸入経費入力概要

## **Point**

- ・輸入経費入力することにより、以下の業務が可能となります。
	- ① 仕入伝票の明細単位で関税・諸経費を配賦できます。
		- ② 売上時の際、ロット商品であれば売上原単価に関税・諸経費を配賦した原価を初期表示できます。
- ・ 輸入経費入力の操作の流れ
	-

i)新規登録 ii)伝票修正 iii)伝票削除

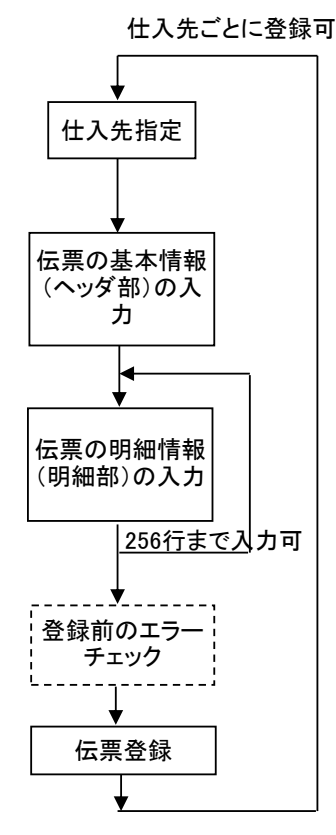

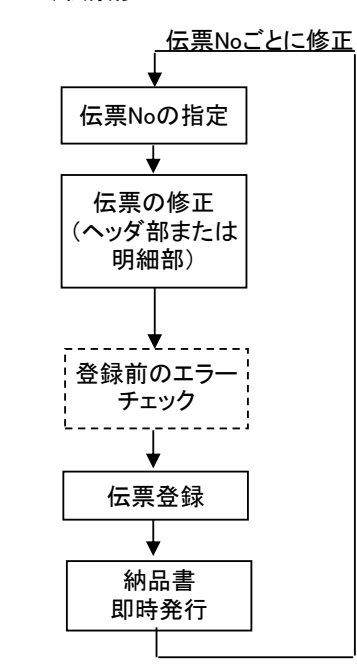

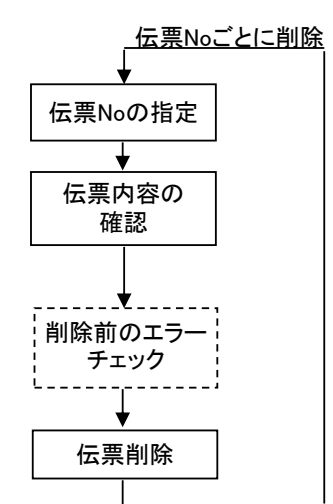

2) 基本情報(ヘッダ部) 項目の説明

入力画面の上部にある基本情報をヘッダ部と呼びます。 ヘッダ部には、1伝票共通で設定できる項目が表示され、入力することができます。

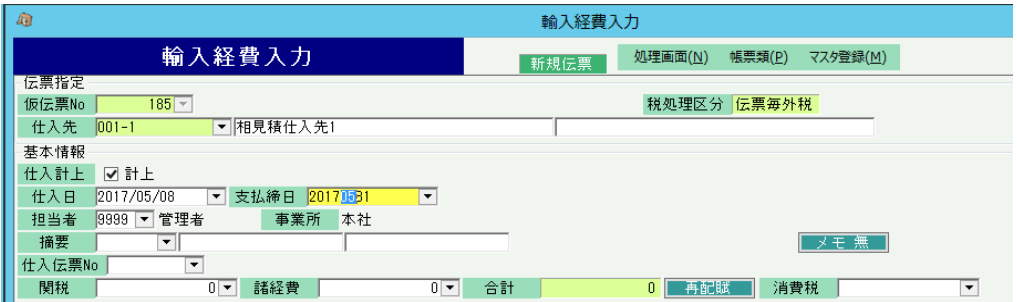

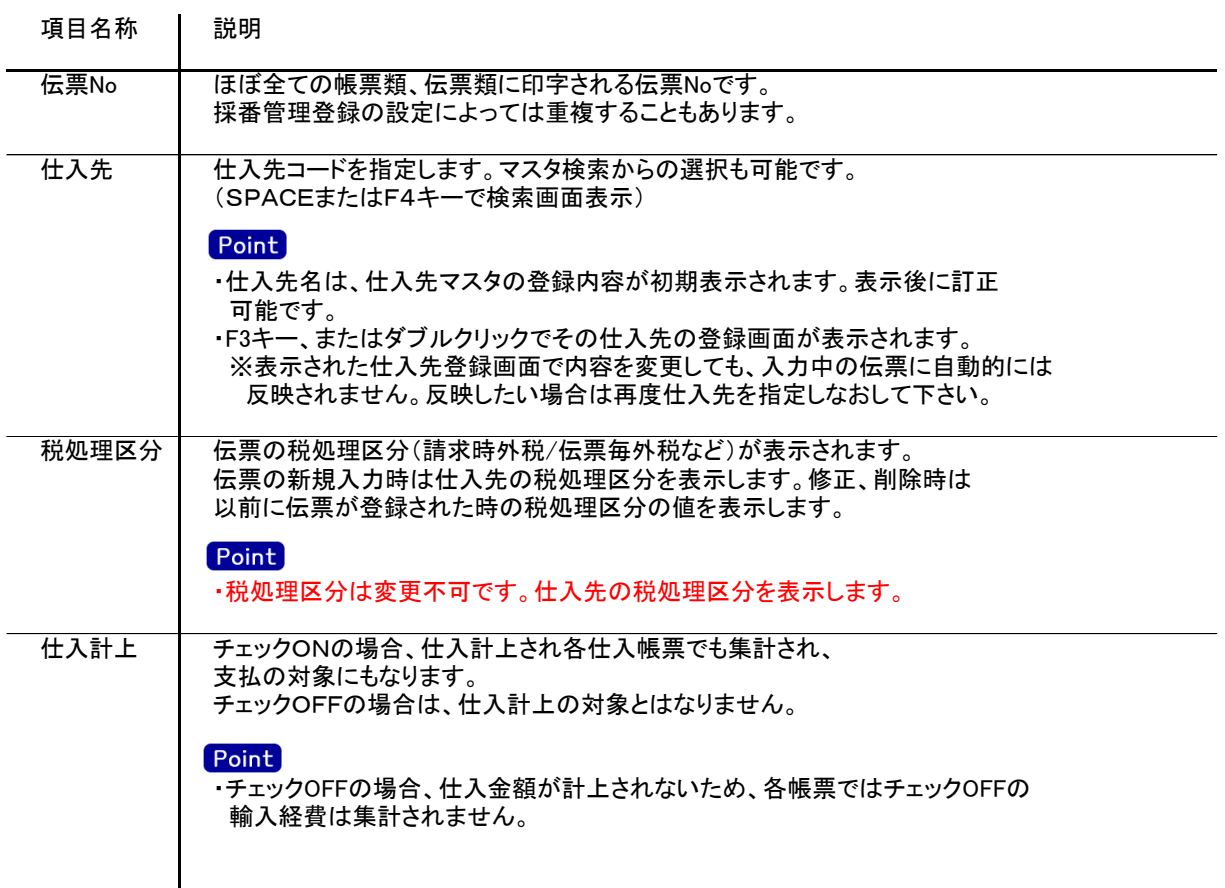

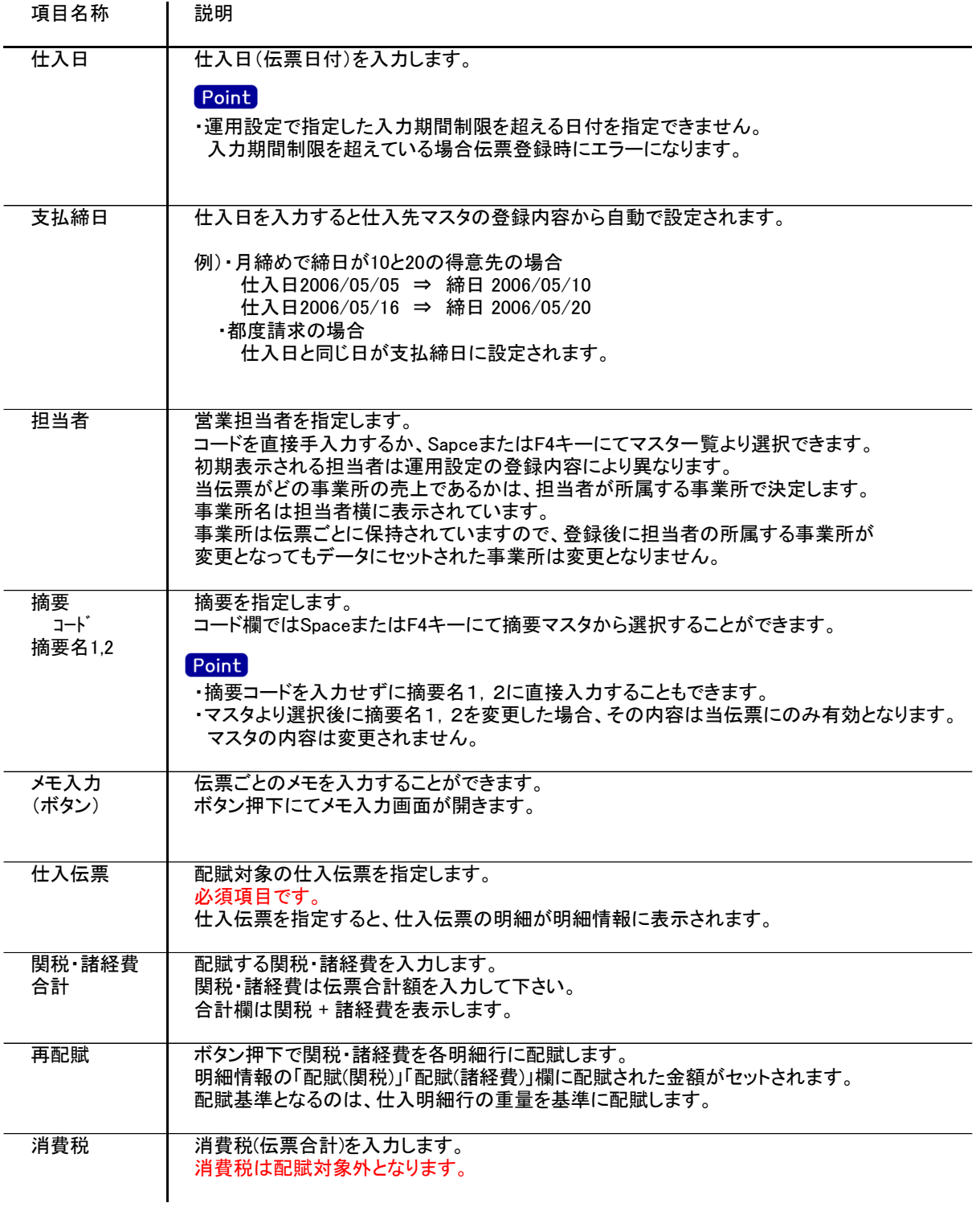

3) 明細情報(明細部) 項目の説明

入力画面の下部にある明細情報欄の仕入明細が表示される箇所を明細部と呼びます。 明細部には、仕入内容を商品ごとに1伝票256行まで表示することができます。 各行を入力すると、画面下部の計行に各項目の総計が自動計算され表示されます。

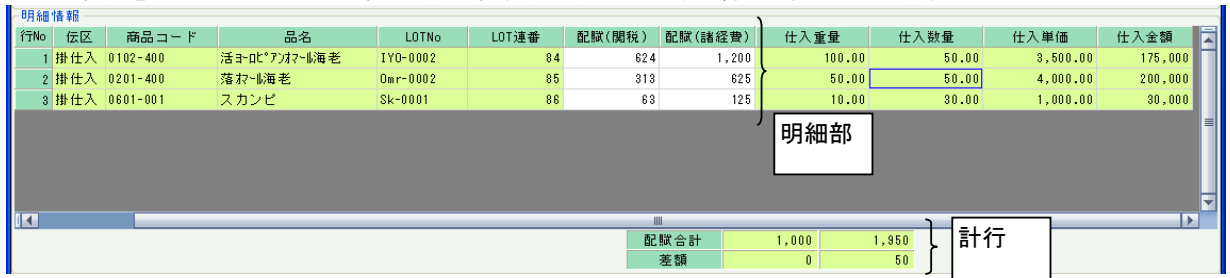

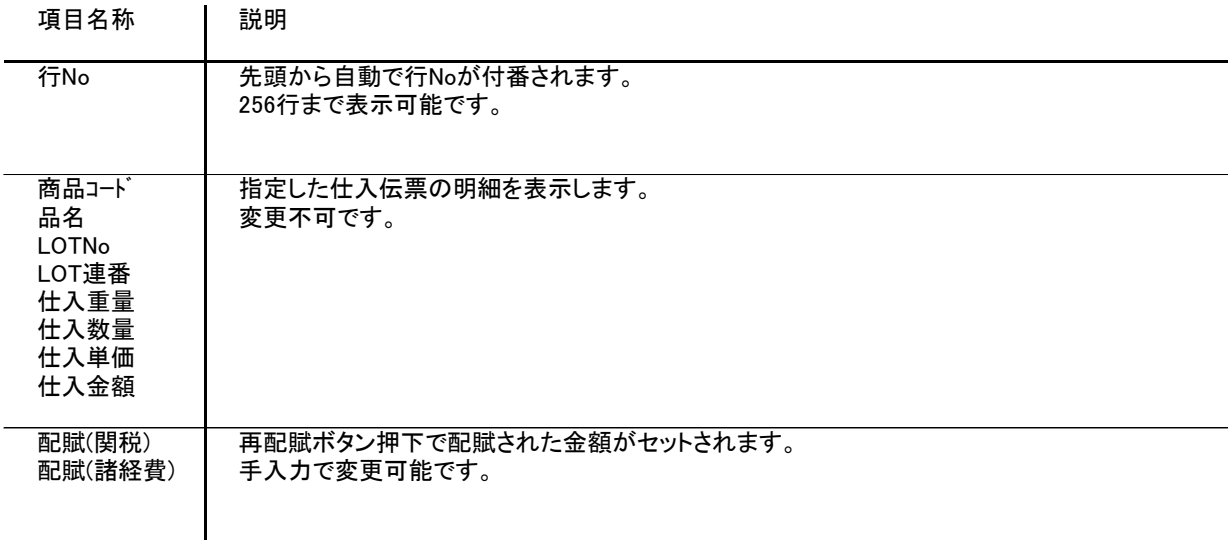

## 4) 明細情報(計行) 項目の説明

明細部の下に横並びに表示されている箇所を、計行と呼びます。 入力できる項目はありません。

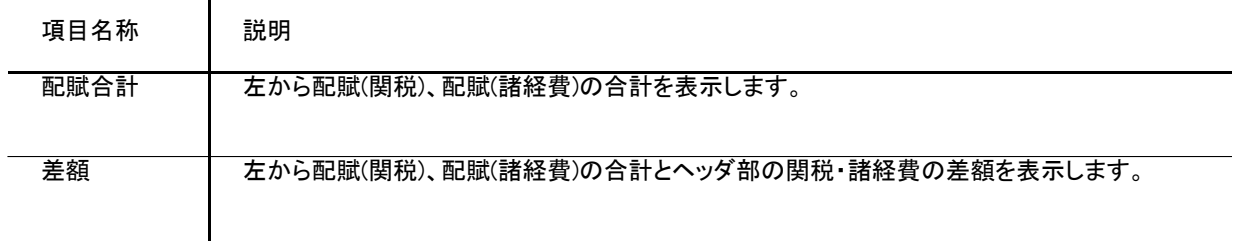

5) 輸入経費入力の更新におけるその他注意事項

端数

配賦時に端数の差額が発生した場合、明細1行目に端数分の金額を加算します。 また、差額がある状態で更新すると、差額分は明細1行目に金額を加算します。

対象外

仕入伝票の明細で伝区=値引・返品は配賦対象外とします。